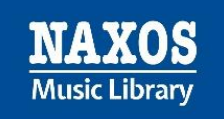

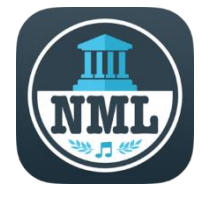

# **NML-App | Die detaillierte Anleitung**

## **Wie kann ich als Mitglied einer Institution die mobile App der Naxos Music Library nutzen?**

Die NML-App ist die mobile Version der Naxos Music Library, die auf mobilen Endgeräten wie Smartphones und Tablets installiert werden kann. Sie ist eine ideale Ergänzung zur gängigen NML-Browserversion, um ortsunabhängiger klassische Musik zu streamen. Die NML-App zeichnet sich durch zeitgemäßes Design, Stabilität, Klarheit und Übersichtlichkeit aus. Neue Funktionen werden von unserem Entwicklerteam getestet und nach einer entsprechenden "Reifezeit" im Rahmen eines Updates zur Verfügung gestellt.

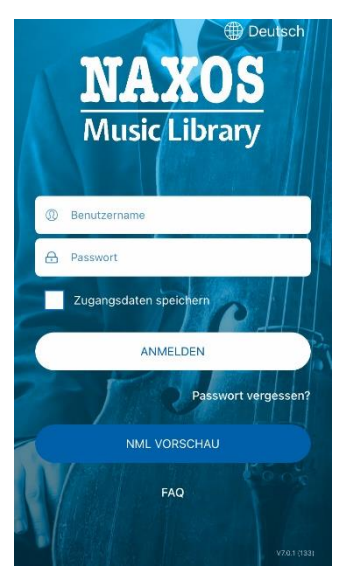

*Nach Installation und Öffnen der App stellt sich dem Nutzer die Frage: Wie kann ich als Mitglied einer Institution (Bibliothek, Universität, Hochschule, etc.) die App nutzen? Woher bekomme ich die Zugangsdaten (Benutzername / Passwort), um mich in die App einzuloggen?*

Die Voraussetzung für die NML-App-Nutzung ist ein sogenannter Student/Member Account (SMA), den sich jeder Zugangsberechtige selbständig einrichten kann (nicht in der App, sondern in der Browserversion der NML), sofern die eigene Institution diese Funktion freigeschaltet hat.

Dies lässt sich leicht feststellen, indem sich der NML-Anwender in die NML über den Browser wie gewohnt einloggt. Unter dem Menüpunkt , Playlists' sollte oben rechts , Student / Member Account' stehen mit der Login- und Registrierungsmöglichkeit.

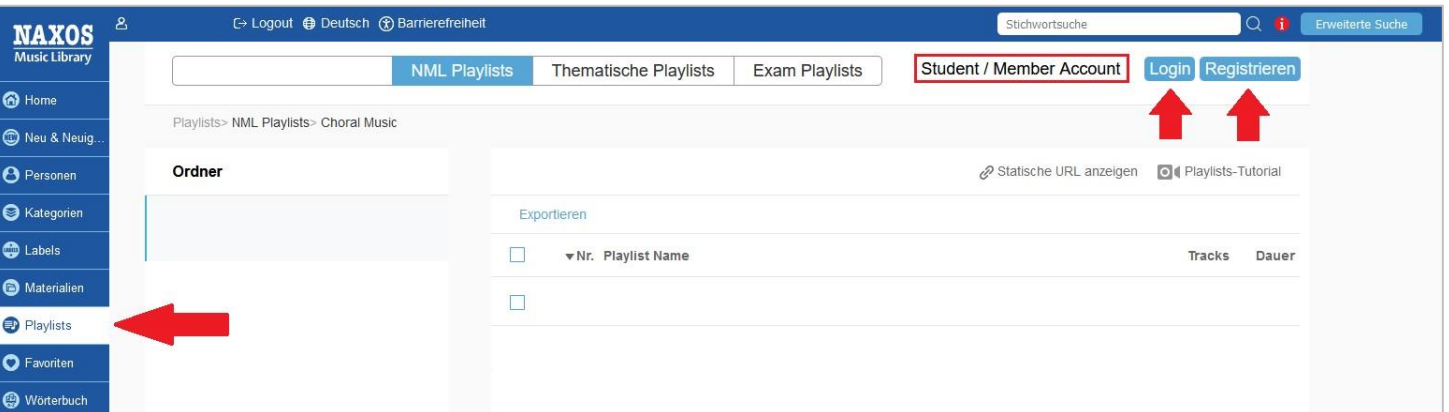

Erscheint dies nicht, hat sich die Institution gegen die Möglichkeit der Einrichtung eines SMA entschieden. Somit können auch keine Zugangsdaten für die NML-App angelegt werden. Eine Bitte bei den Verantwortlichen der Institution zur Freischaltung dieser Funktion wäre zumindest einen Versuch wert.

Die Vorteile eines Student Member Accounts (SMA):

- o Anlegen von persönlichen Playlists (in der Browserversion und in der App)
- o Tracks als Favoriten speichern (in der Browserversion und in der App)
- o Nutzung der NML-App
- o Einfacherer Login in die Browserversion der Naxos Music Library über die allgemeine Startseite [https://www.naxosmusiclibrary.com](https://www.naxosmusiclibrary.com/)

# **Der Weg zum Student Member Account (SMA)**

#### **Registrierung im Browser**

Viele Institutionen ermöglichen die Einrichtung eines SMA für die zugangsberechtigten Nutzer. Der SMA ist ein eigenes persönliches Benutzerkonto im institutionellen Benutzerkonto. Mit den dort angelegten Logindaten (E-Mail-Adresse und Passwort) kann man sich in den SMA im Browser einloggen und zusätzlich auch in die NML-App. Vorgehensweise: Zunächst loggt man sich wie gewohnt in die Browser-Version des institutionellen NML-Benutzerkontos ein. Dann klickt man im Menü links auf ,Playlists'. Bei Klick auf , Registrieren' oben rechts gelangt man auf die Registrierungsseite für den SMA.

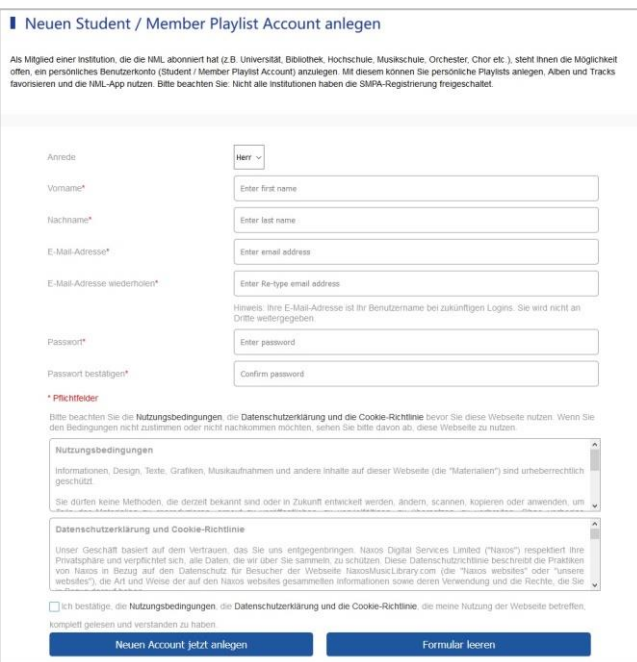

Hier gibt man seine persönlichen Angaben ein. Die E-Mail-Adresse ist später der Benutzername'. Dann bestätigt man, die Terms of Use (Nutzungsbedingungen), die Privacy Policy (Datenschutzerklärung) und die Cookie Policy (Cookie-Richtlinie) zur Kenntnis genommen zu haben. Anschließend sollte der Klick auf "Neuen Account jetzt anlegen" folgen, worauf man eine E-Mail erhält, mit dem Aktivierungslink für den SMA, und dann nicht vergessen, diesen auch anzuklicken, um den SMA zu aktivieren.

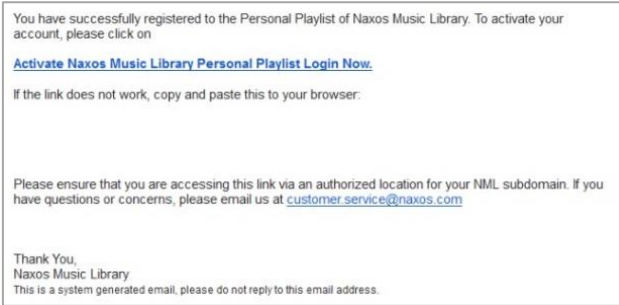

Von nun an kann der Nutzer/die Nutzerin seinen/ihren eigenen SMA innerhalb des institutionellen NML-Zugangs nutzen UND sich zudem in die NML-App einloggen.

#### **! WICHTIG !**

Der SMA ist nicht dauerhaft freigeschaltet. Der Nutzer muss sich innerhalb von sechs Monaten mindestens einmal über den NML-Zugang seiner Institution in seinen SMA einloggen. Auf diese Weise bestätigt der Nutzer, dass er weiterhin zugangsberechtigt ist.

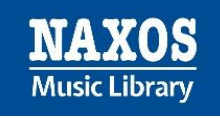

### Einloggen in die NML-App

Zunächst lädt man sich die NML-App auf das eigene mobile Endgerät herunter. Für iOS:<https://apps.apple.com/de/app/nml/id338059159> Für Android:<https://play.google.com/store/apps/details?id=com.naxos.nml>

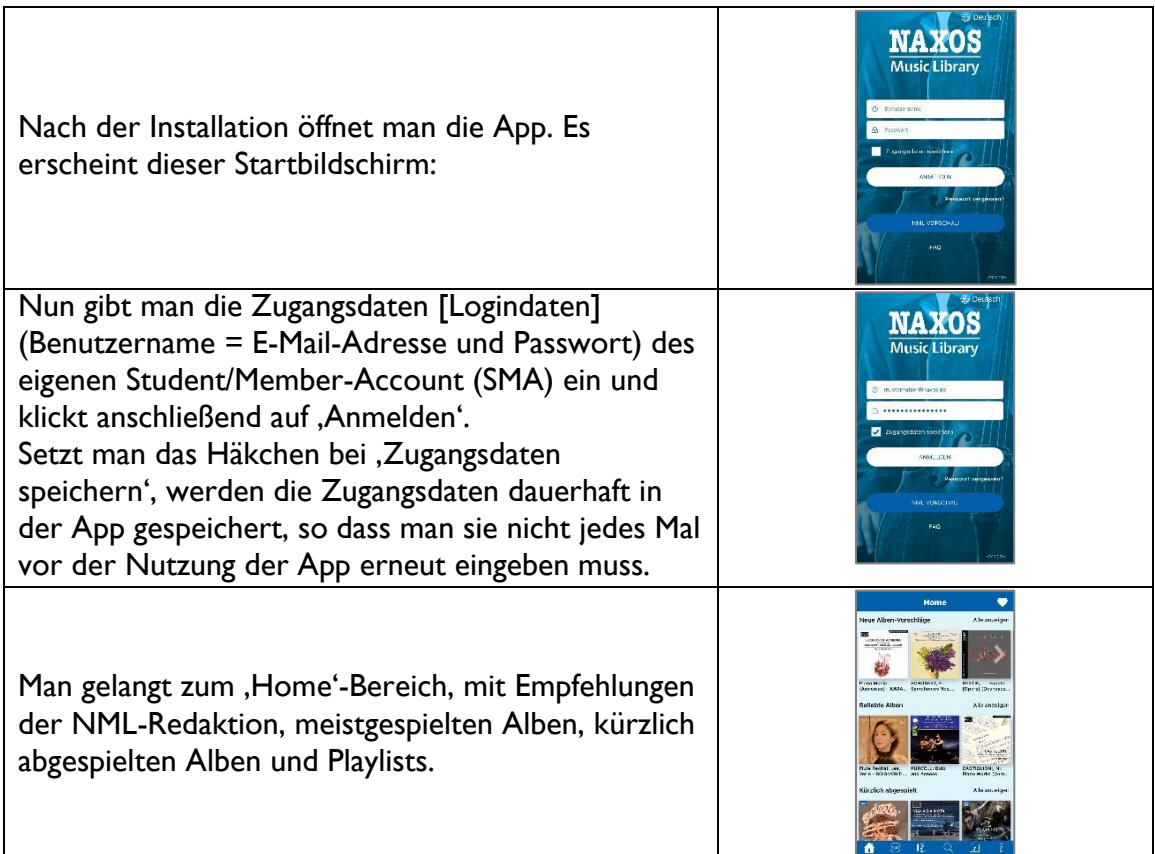

# **Was bietet die NML-App?**

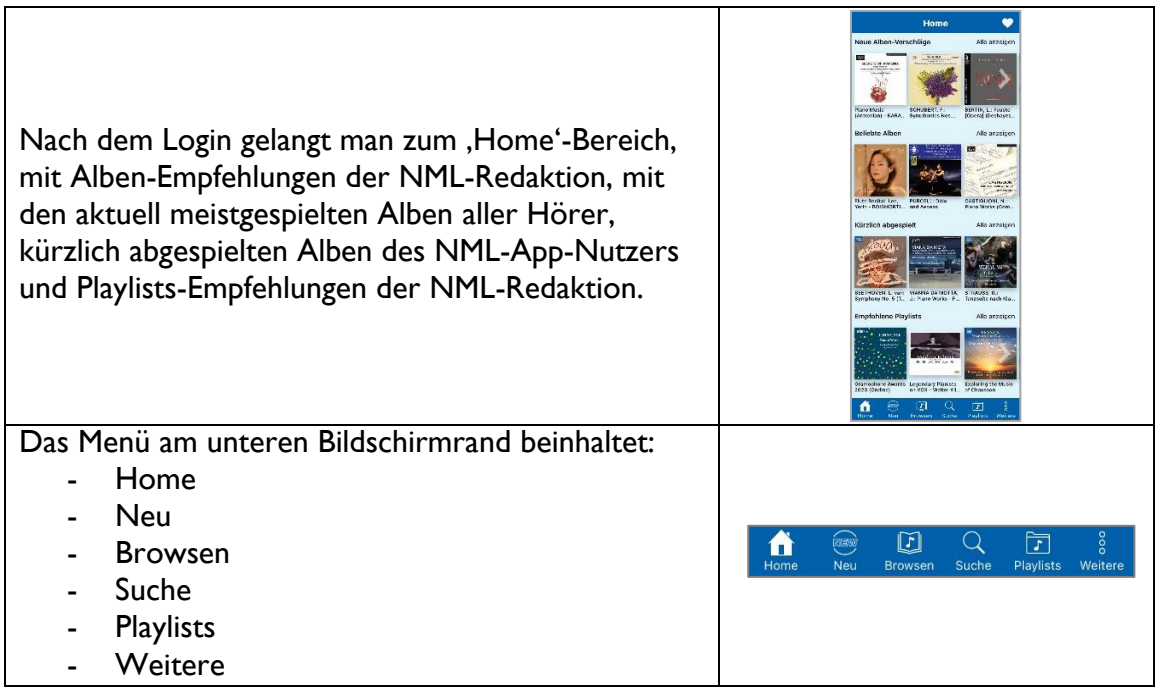

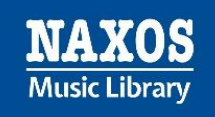

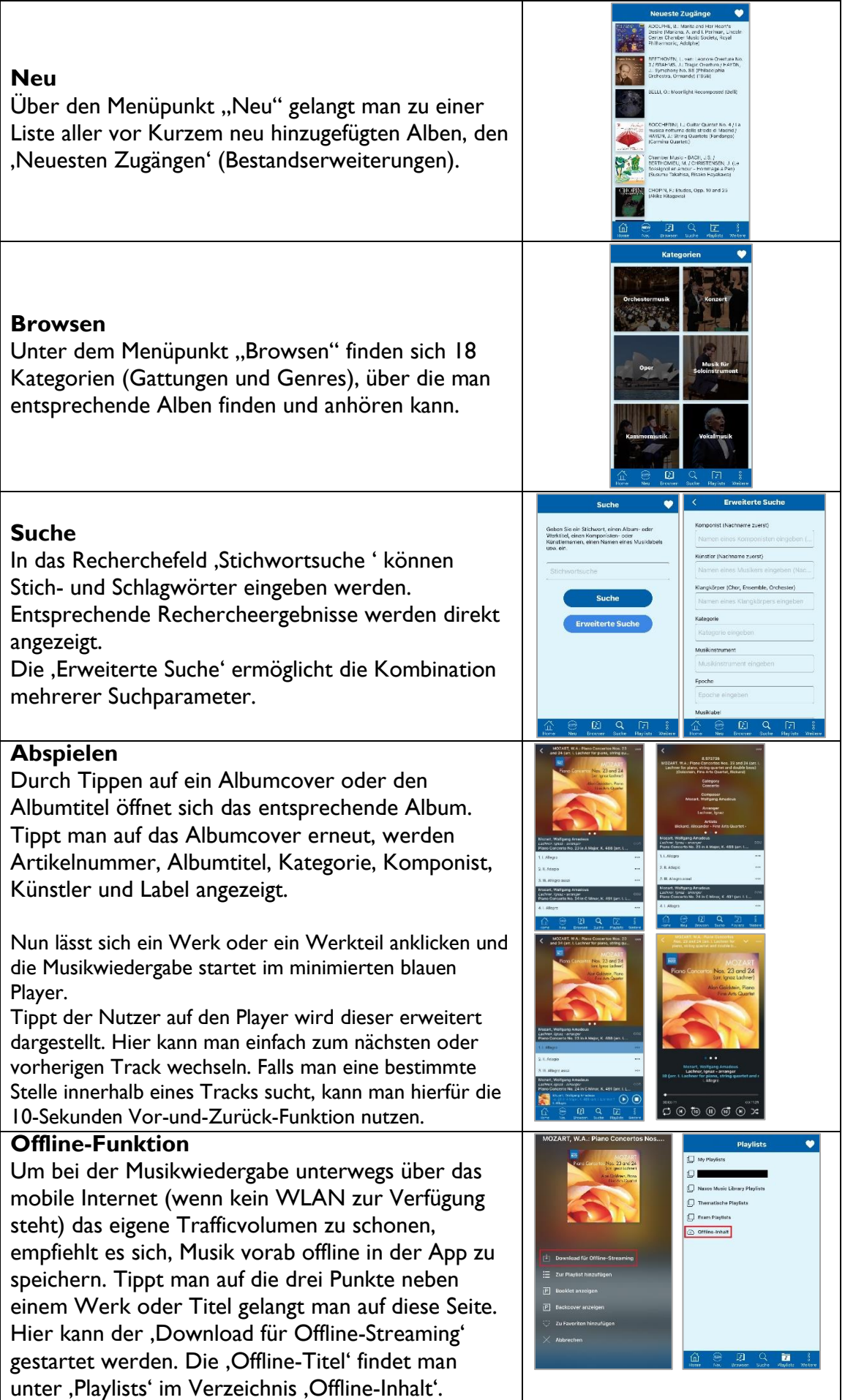

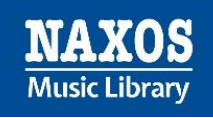

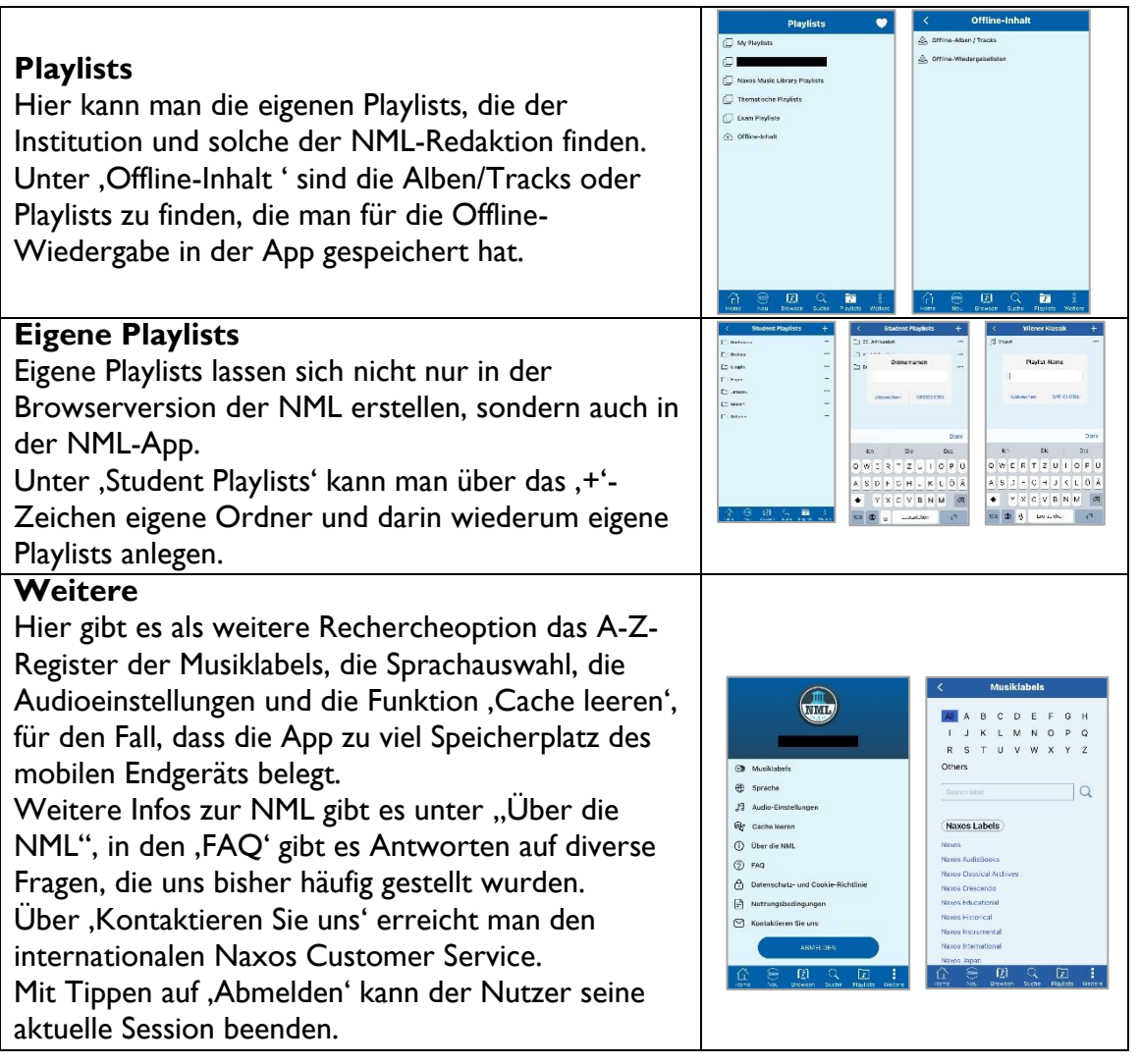

Weitere Informationen rund um die Naxos Online Libraries findet man auf der deutschsprachigen Webseite [www.naxosonlinelibraries.de.](https://www.naxosonlinelibraries.de/)

Bei Fragen zur NML wenden Sie sich entweder an Ihre Institution oder an den Kundenservice von Naxos Deutschland unter 08121-22919-14 oder per E-Mail an [nml@naxos.de.](mailto:nml@naxos.de)